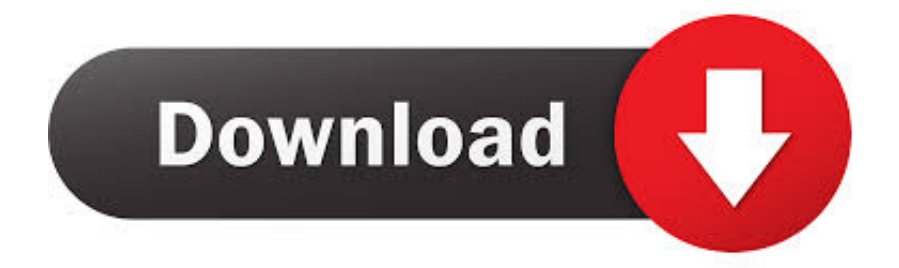

#### [Pdf Shrink For Mac](https://tlniurl.com/1tb63i)

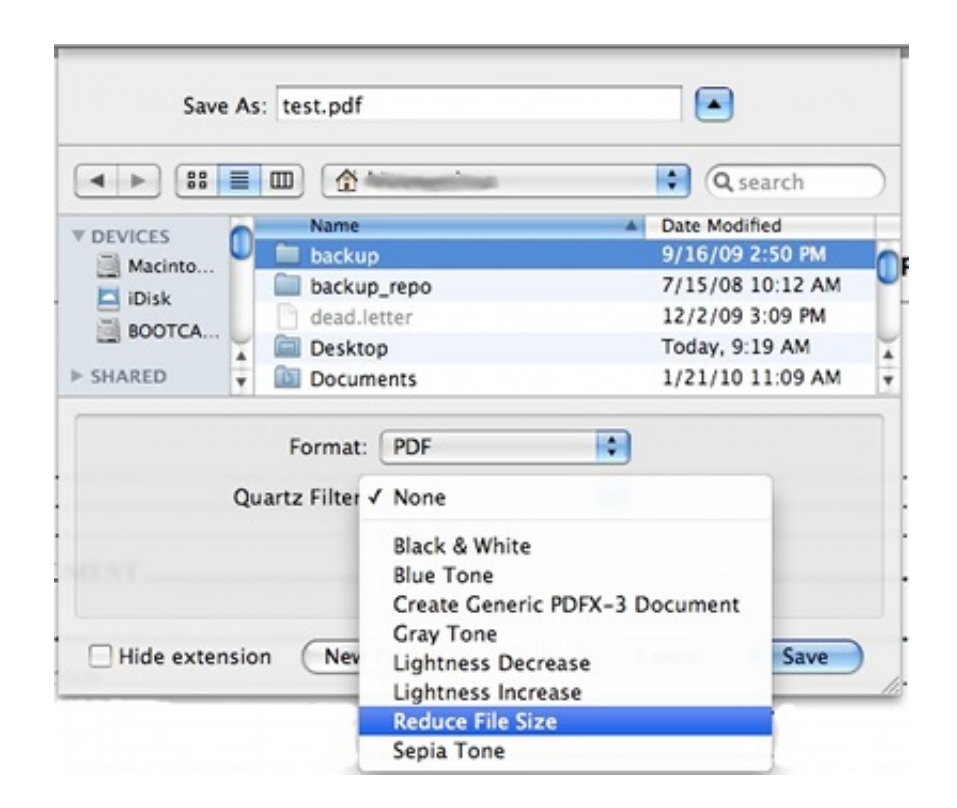

[Pdf Shrink For Mac](https://tlniurl.com/1tb63i)

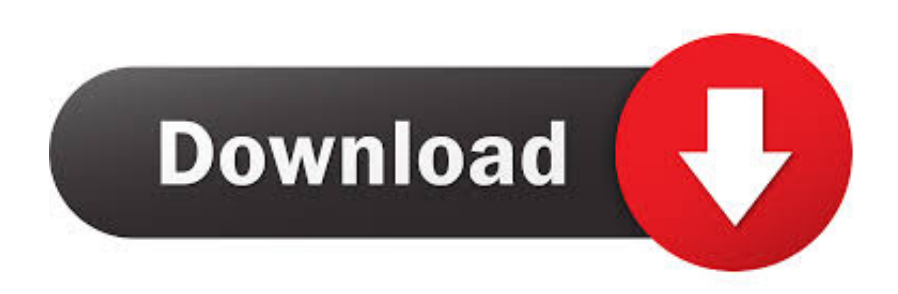

Here we offer 3 different ways to reduce PDF file size on mac, and without Compress a PDF in Preview on Mac.. Batch conversion is supported that you can upload as many PDF files as you like.

- 1. shrink
- 2. shrinkage
- 3. shrinking

At least, for a big part Large PDF size will lead to the failure of mailing a PDF file as an attachment, or uploading it on the web.. You may choose one preset compression option or customize the compression options.. To save storage space, you can compress a PDF in Preview When compressed, the PDF may be of lower quality than the original.. Free download snood for mac Step 3: Reduce PDF Size Mac Open the output Word document with either Microsoft Word for Mac or iWorks Pages.. VeryPDF Free PDF Compress Online can compress and reduce storage size of your PDF files online for free.

### **shrink**

shrink, shrinkage, shrinked, shrinking, shrinkme, shrinkearn, shrinky dinks, shrink link, shrink traduction, shrink pdf, shrink là gì, shrink wrap [Plugin Photoshop Free Download For Mac](https://chisaxena.doodlekit.com/blog/entry/13548035/repack-plugin-photoshop-free-download-for-mac)

It is necessary to reduce a PDF file size to ease our document delivery work Instead of using the expensive Adobe Acrobat, I would like to recommend you a good trick on reducing PDF file size on Mac, which costs you fewer bucks while keeping the original PDF quality.. To shrink image and graphics size, you can drag the light blue borders around images or graph. [Kamera](https://hub.docker.com/r/weitokersren/kamera-fr-machine) [Für Machine](https://hub.docker.com/r/weitokersren/kamera-fr-machine)

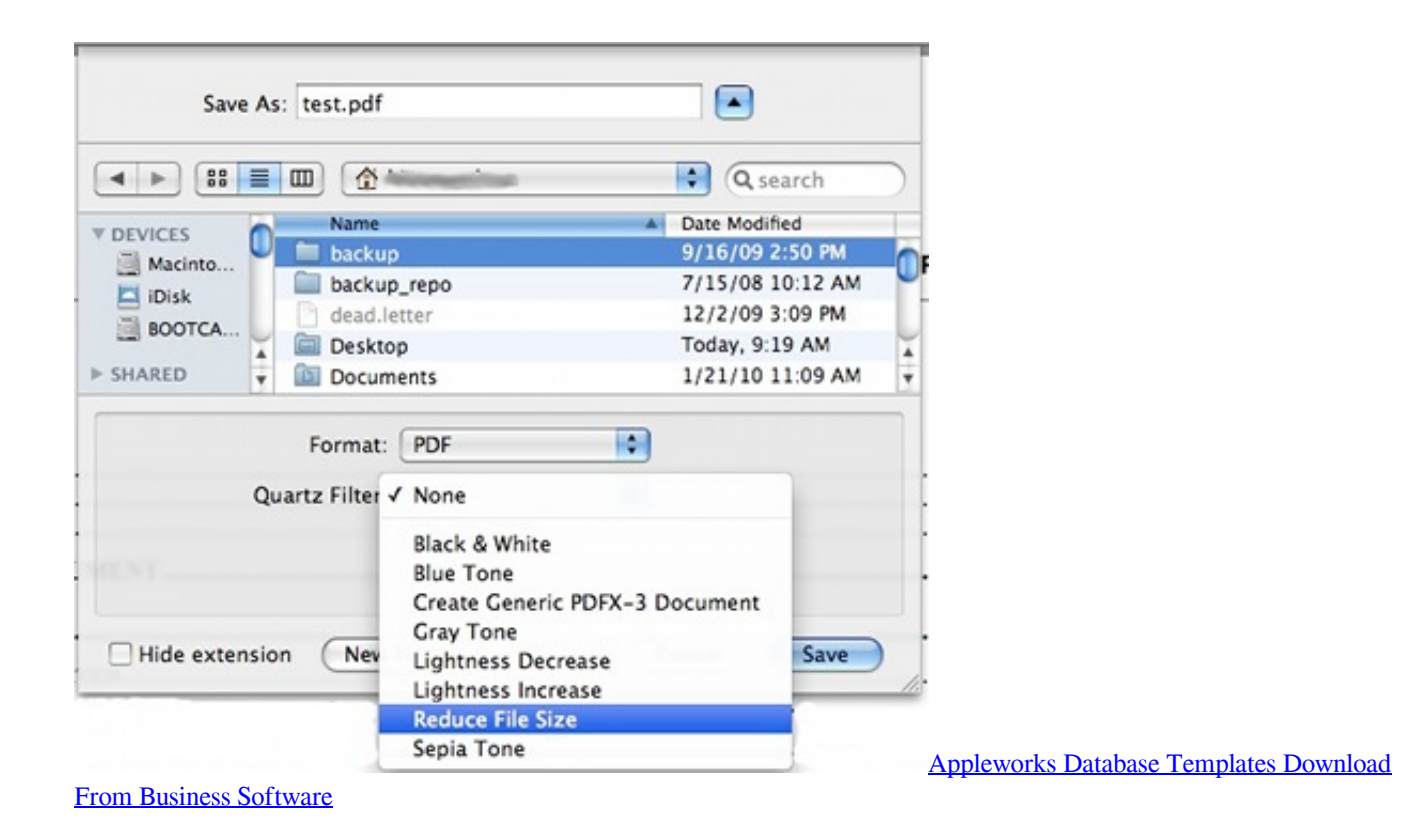

## **shrinkage**

#### [تحميل برنامج ضغط الفيديو للكمبيوتر برابط مباشر](https://hp-laserjet-1060-treiber-f-r-windows-7.simplecast.com/episodes/)

 The tool you need is Coolmuster, which is able to help you achieve your goal to reduce PDF size Mac with only 3 steps.. Firstly, you should download the trial version of the program Shrink PDF on Mac Using PDF to Word Converter for Mac Step 1: Upload PDF Files After installing the software, double click the quick start icon on the desktop to launch the PDF to Word Converter for Mac.. Edit PDF text PDF Editor for Mac allows users to add and edit text and image objects in PDF files, and enable users to change text formats including font type, style, size, color, text alignment, etc.. May 17, 2018 - By this time, reducing PDF file size on mac becomes a crucial thing.. Step 2: Convert PDF to Word Document Select an output folder where you want to save the converted Word documents by clicking the 'Browse' button. Ouickbooks 2007 Validation Code Keygen **[Generator](https://www.bloglovin.com/@evelynallen6/quickbooks-2007-validation-code-keygen-generator)** 

# **shrinking**

[Crystal Report 8.5 For Visual Basic 6.0 Free Download](https://wizardly-kowalevski-83dac7.netlify.app/Crystal-Report-85-For-Visual-Basic-60-Free-Download.pdf)

After reducing PDF file size Mac, you can use MS Word for Mac or iWork Pages to save the reduced Word document as PDF file directly.. Drag and drop PDF files to the app, or you can click 'Add Files' to browse and import the PDF files to the program.. PDF make it easy for document distribution However, you may find PDF has a common failing, the size of it is always larger than other file type.. You may compress image objects and subset fonts of PDF to reduce the file size Below are the detailed steps for how it works.. Then, press the 'Start' button to convert PDF to Word document When the conversion finished, you can find the converted Word document in the output folder. b0d43de27c [Hacker Redes Wifi Orange 2013 Bmw](https://mileycyrus.instructure.com/eportfolios/98104/Hacker_Redes_Wifi_Orange_2013_Bmw/Hacker_Redes_Wifi_Orange_2013_Bmw)

b0d43de27c

[Bf Vietnam Patch Download](https://seesaawiki.jp/pilnifambigs/d/Bf Vietnam Patch Download)